## Quick Guide SIMS Parent app

1. We will send you an activation email to your chosen email account. Simply click on the link from your tablet, PC or smartphone to activate your account. (Email will be from noreply@sims.co.uk - please check your SPAM or Junk folder if you cannot find it).

2. You can then login using your normal **Facebook, Twitter**, **Google** or **Microsoft**  username and password.You will be asked a date of birth for one of your children at the school. You have now registered for SIMS Student. **You will then be sent to a link for SIMS Parent.**

3. On your smartphone or tablet, download the app from the Google Play or Apple App store.

4. Once you have registered (steps 1 and 2). You can also access SIMS Parent from a PC or Windows phone, [www.sims-parent.co.uk](http://www.sims-parent.co.uk/)

## Detailed Guide SIMS Parent app

1. An email (see example below) will be sent to you by school, inviting you to become a SIMS Student user. You will receive a registration email from noreply@sims.co.uk containing a unique invitation code. You will need this code to set up your SIMS Online Services account (you will not need to write this down). If you have not yet received a registration email, please check your SPAM or JUNK folder.

You have been invited to join the SIMS Online Services for St Peters Collegiate CE School. To join simply click this link. The link is valid for 14 days from today. If the link doesn't work then please enter this URL into your browser https://id.sims.co.uk/registration/home/soscode

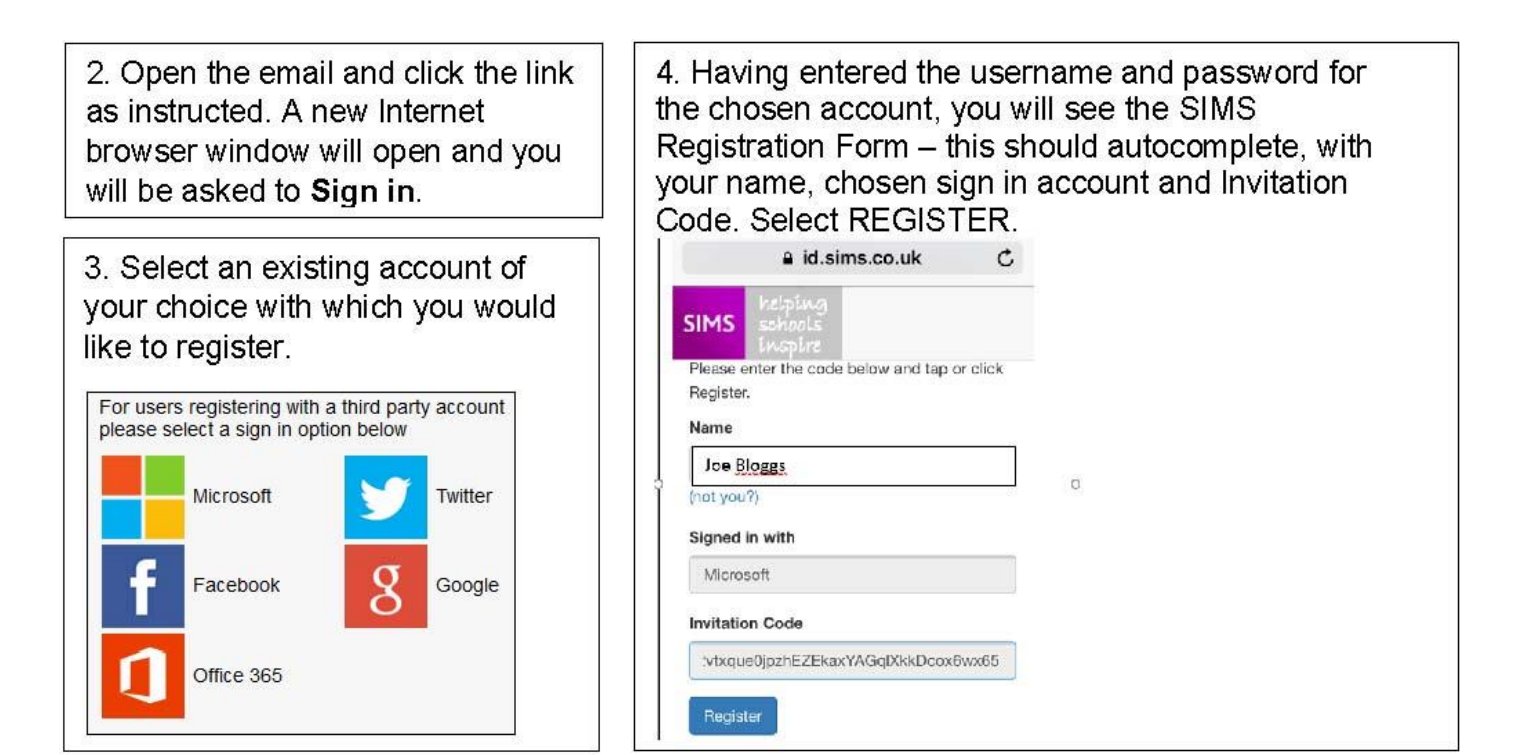

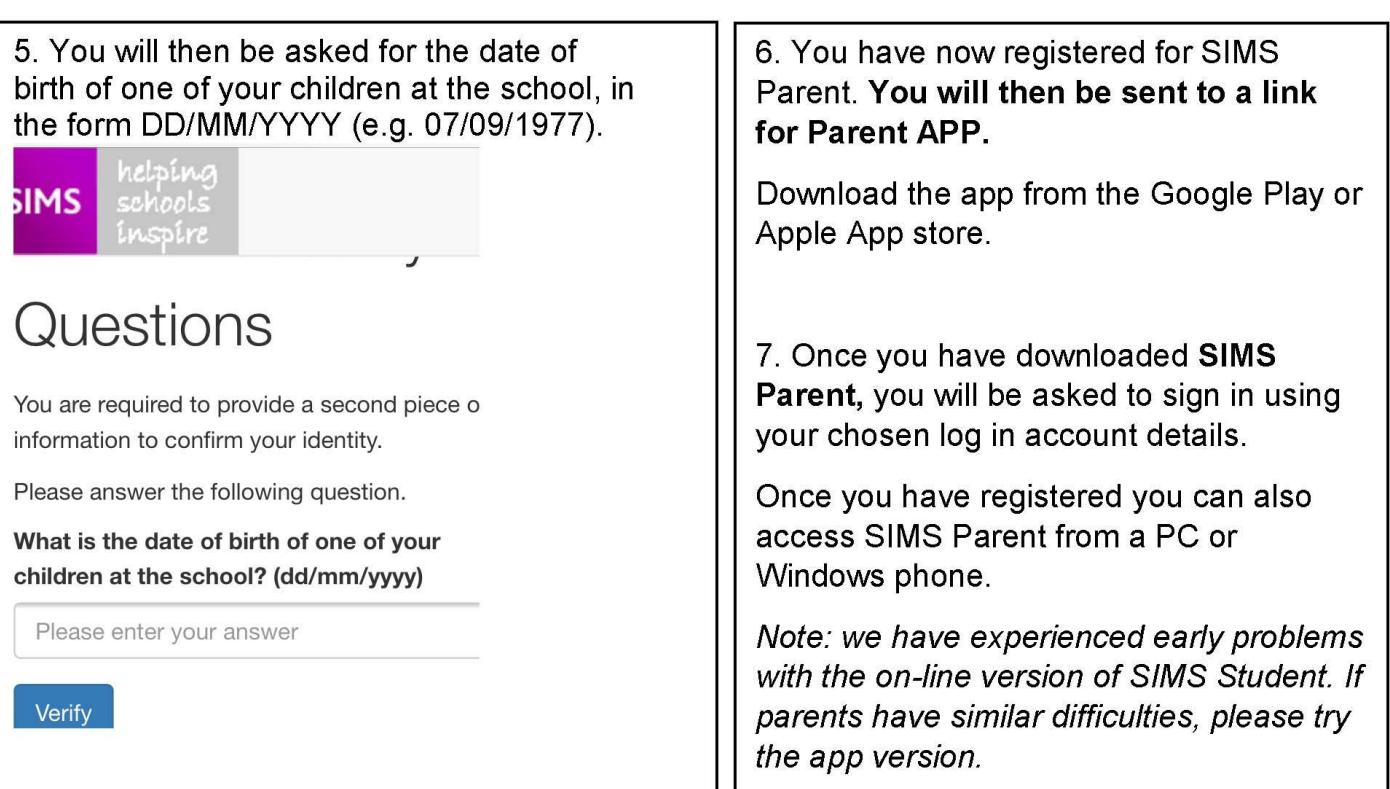

Once you have the **SIMS Parent APP** you will have access to;

- $\Box$  School term, inset dates and contact details available at the click of a button
- $\Box$  Important information such as attendance, achievement and behaviour
- □ Access your child's school report

 $\Box$  Receive notifications to remind you about important information such as key dates for your diary

□ Access to update your contact details, so we always have the most up-to-date information in case of emergency

 $\Box$  If you have more than one child at school, you will have access to information for all your children, from the same app.

## **If you are having difficulties with registering, please email simsapp@speters.org.uk**